## **Genmitsu CNC Router Grbl Offline Controller**

## **Features:**

- 1. Ctrl: Manually adjust the position of the three axes of XYZ as the starting point of engraving, and manually turn the spindle on or off.
- 2. File: Select gcode file stored in the SD card for engraving, no need to connect to the computer.
- 3. Sset: Set the moving step and baud rate

NOTE: Press Z+ on the main page to switch between Chinese and English.

## **Instructions:**

- 1. Plug in the SD card and supply power, otherwise it won't work. SD card capacity can be identified below 4G.
- 2. Connect to the computer with a USB cable:

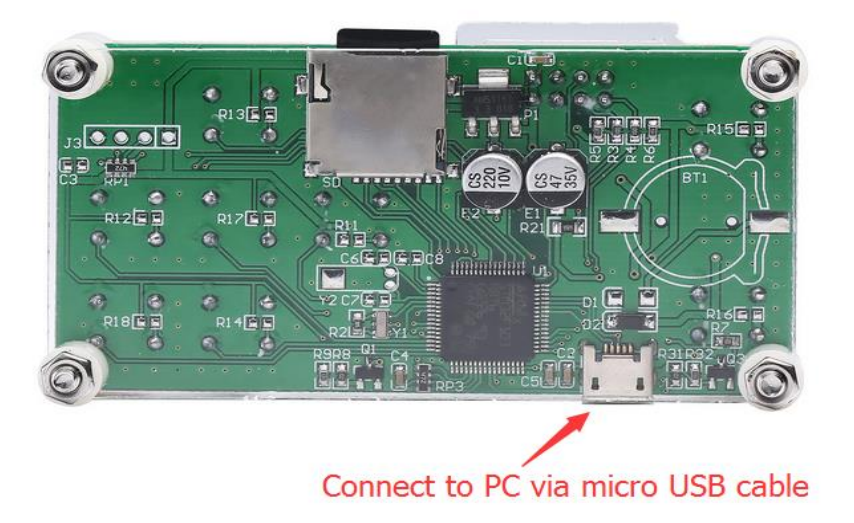

3. Press the X- or X+ button on the main interface to switch.

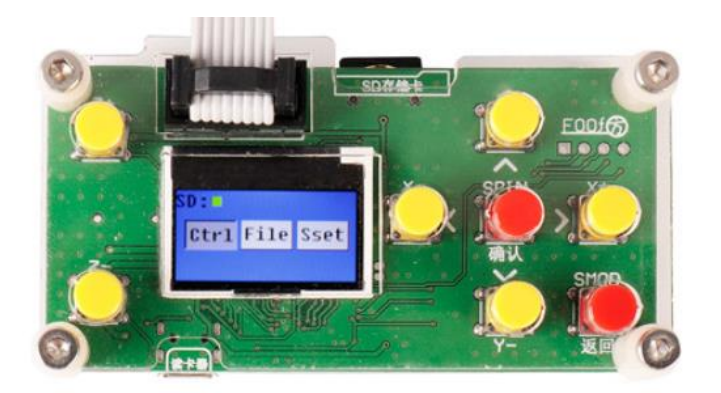

**3.1 Ctrl: Press the [SPIN] key to enter the manual page.**

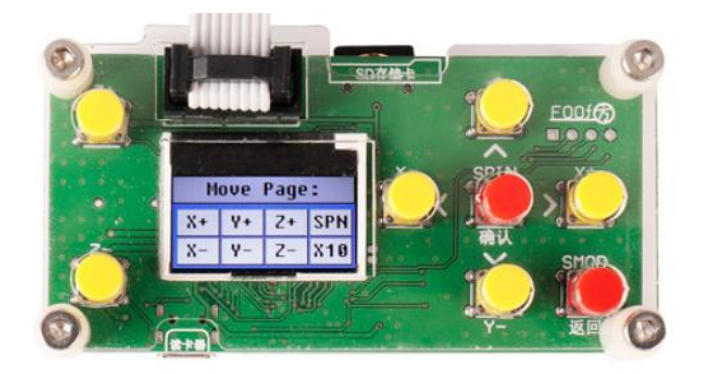

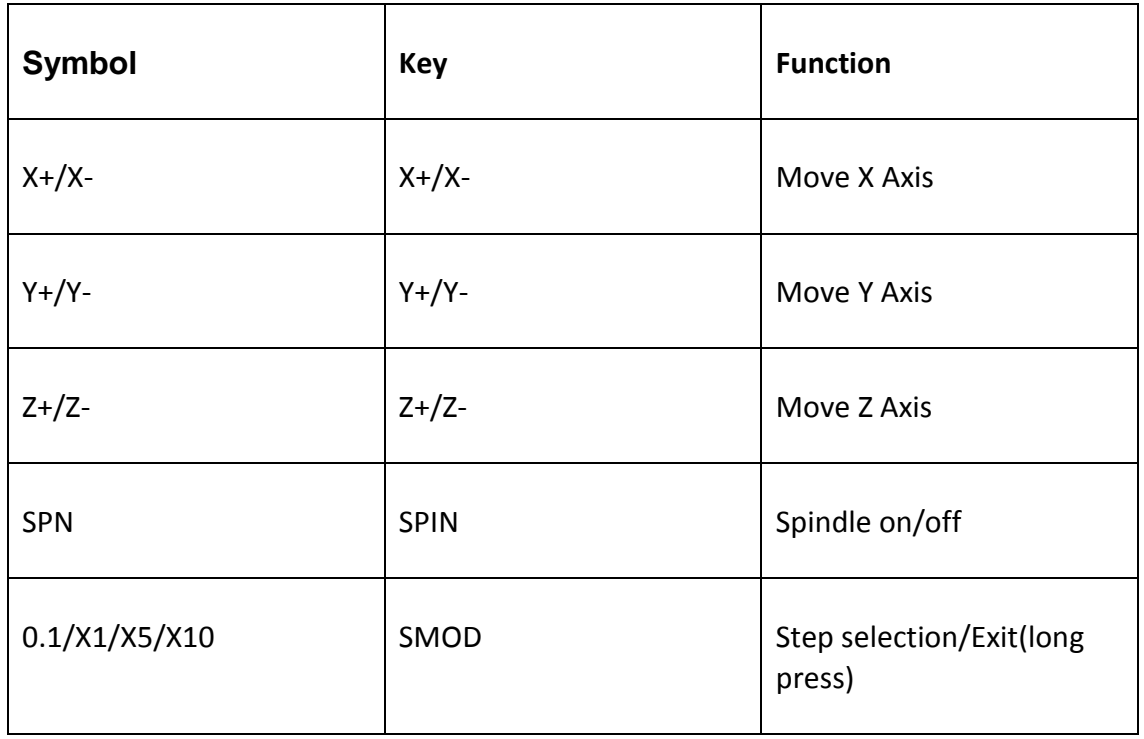

Note: This page exits by pressing and holding the back button. After exiting, save the

current position as the engraving starting point X0Y0Z0.

**3.2 File: Press the [SPIN] key to enter the file page.**

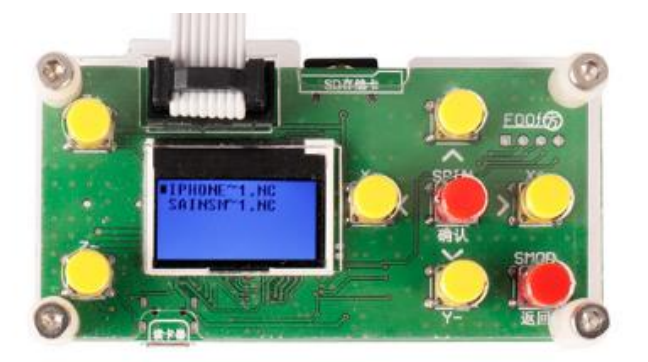

Note: The system recognizes up to 200 valid files at a time. Support for the following formats: xxx.TXT /xxx.txt /xxx. NC /xxx.nc /xxx.CNC /xxx.cnc /xxx.TAP /xxx.tap

Press Y+ or Y- to select the file to be engraved. Press the [SPIN] key to enter the engraving page.

After entering the ready page, press the [SPIN] key to start the engraving.

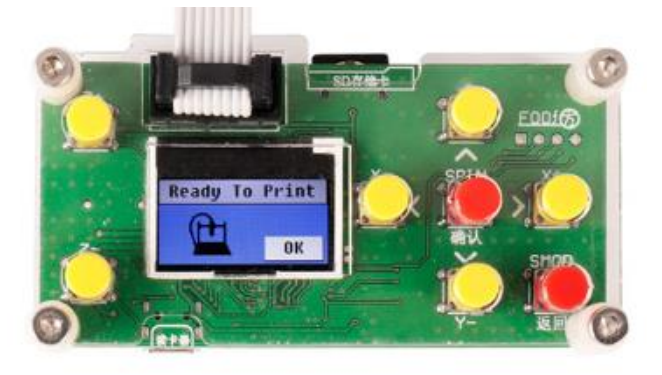

To abandon the engraving halfway, press and hold the back button (SMOD) to return to the file selection page. (The machine will not stop immediately because the GRBL control board has already stored a part of the G code in the buffer and will stop after execution).

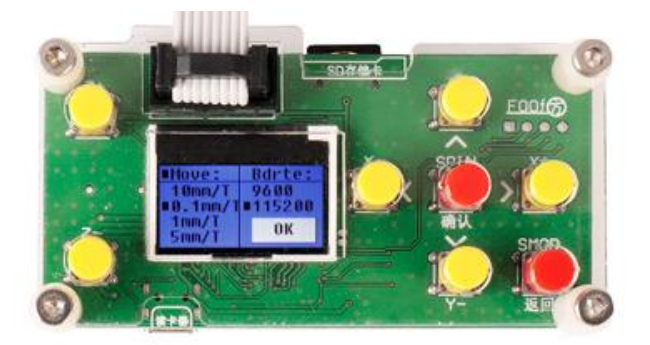

**3.3 Sset: Press the [SPIN] key to enter the setting page.**

On the left is the distance that the machine moves after each button press. Press Y+ or Y- to select.

On the right is the communication baud rate setting of 9600 or 115200, the default is 115200.

Press X- or X+ to switch settings.

After setting, press the [SPIN] to save, then press the [SMOD] key to exit the setting page.

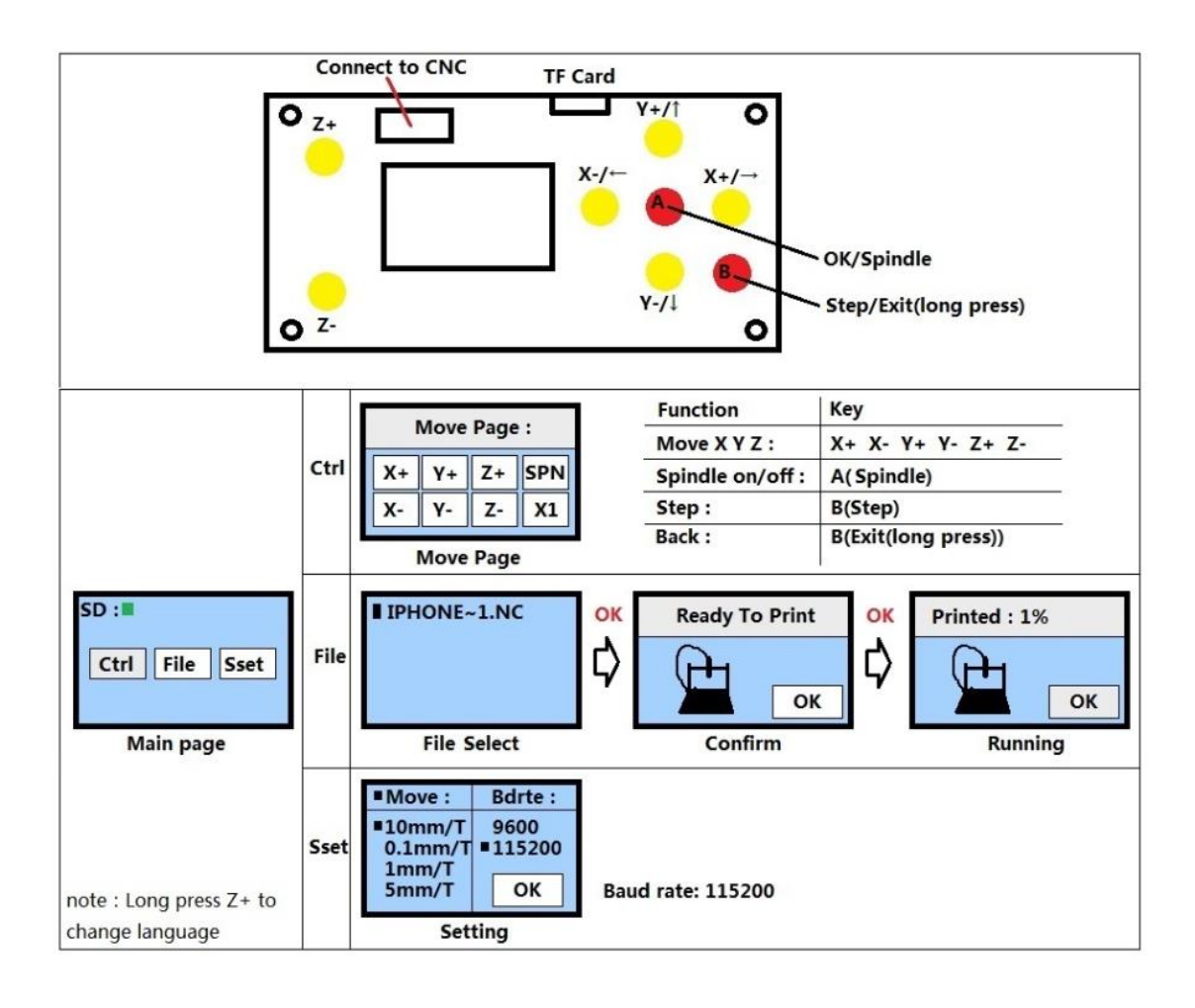